**Excerpted from the following, with permission:**

# **Solaris ® Troubleshooting Handbook**

Troubleshooting and Performance Tuning Hints for Solaris® 10 and OpenSolaris®

Scott Cromar

#### **Solaris® Troubleshooting Handbook**

by Scott Cromar

#### Copyright© 2008, Scott Cromar. All rights reserved. Printed in the United States of America.

#### Notice to the reader:

Author and publisher do not warrant or guarantee any of the products or processes described herein. The reader is expressly warned to consider and adopt appropriate safeguards and avoid any hazards associated with taking actions described in the book. By taking actions recommended in this book, the reader is willingly assuming the risks associated with those activities.

The author and publisher do not make representations or warranties of any kind. In particular, no warranty of fitness for a particular purchase or merchantability are implied in any material in this publication. The author and publisher shall not be liable for special, consequential, or exemplary damages resulting, in whole or in part, from the reader's reliance upon or use of the information in this book.

#### Trademarks:

Sun, Solaris, Java, Solstice DiskSuite, Solaris Volume Manager, Solaris JumpStart, NFS, and Java are trademarks or registered trademarks of Sun Microsystems, Inc and Oracle Corporation. All SPARC trademarks are registered trademarks of SPARC International, Inc. UNIX is a registered trademark exclusively licensed through X/Open Company, LTD. Symantec, Veritas, Veritas Volume Manager, VxVM, Veritas File System, VxFS, and Veritas Cluster Server are trademarks and registered trademarks of Symantec Corp. Other designations used by manufacturers and sellers to distinguish their products are also claimed as trademarks. Where we are aware of such a claim, the designation has been printed in caps or initial caps.

ISBN-13: 978-1463512415

ISBN-10: 1463512414

Published by Cromar & Cromar St Augustine, FL 32092

2011 Printing by CreateSpace, North Charleston, SC

Comments, questions, and corrections welcome at [http://solaristroubleshooting.blogspot.com](http://solaristroubleshooting.blogspot.com/)

This book extends and supplements information first published at <http://www.princeton.edu/~unix/Solaris/troubleshoot>

## Memory and Paging

In the real world, memory shortfalls are much more devastating than having a CPU bottleneck. Two primary indicators of a RAM shortage are the scan rate and swap device activity. Table 8-1 shows some useful commands for monitoring both types of activity.

| <b>Performance Metric</b>                            | <b>Monitoring Commands</b> |
|------------------------------------------------------|----------------------------|
| Memory Saturation: Scan Rate                         | sar -q<br>ymstat           |
| Memory Saturation: Swap Space Usage and Paging Rates | ymstat                     |
|                                                      | $s$ ar -q                  |
|                                                      | sar -p                     |
|                                                      | $sar -r$                   |
|                                                      | sar -w                     |

*Table 8-1. Memory Monitoring Commands*

In both cases, the high activity rate can be due to something that does not have a consistently large impact on performance. The processes running on the system have to be examined to see how frequently they are run and what their impact is. It may be possible to re-work the program or run the process differently to reduce the amount of new data being read into memory.

(**Virtual memory** takes two shapes in a Unix system: physical memory and swap space. **Physical memory** usually comes in DIMM modules and is frequently called RAM. **Swap space** is a dedicated area of disk space that the operating system addresses almost as if it were physical memory. Since disk I/O is much slower than I/O to and from memory, we would prefer to use swap space as infrequently as possible. Memory **address space** refers to the range of addresses that can be assigned, or **mapped**, to virtual memory on the system. The bulk of an address space is not mapped at any given point in time.)

We have to weigh the costs and benefits of upgrading physical memory, especially to accommodate an infrequently scheduled process. If the cost is more important than the performance, we can use swap space to provide enough virtual memory space for the application to run. If adequate total virtual memory space is not provided, new processes will not be able to open. (The system may report "Not enough space" or "WARNING: /tmp: File system full, swap space limit exceeded.")

Swap space is usually only used when physical memory is too small to accommodate the system's memory requirements. At that time, space is freed in physical memory by **paging** (moving) it out to swap space. (See "Paging" below for a more

complete discussion of the process.)

If inadequate physical memory is provided, the system will be so busy paging to swap that it will be unable to keep up with demand. (This state is known as "thrashing" and is characterized by heavy I/O on the swap device and horrendous performance. In this state, the scanner can use up to 80% of CPU.)

When this happens, we can use the **vmstat** -p command to examine whether the stress on the system is coming from executables, application data or file system traffic. This command displays the number of paging operations for each type of data.

### **Scan Rate**

When available memory falls below certain thresholds, the system attempts to reclaim memory that is being used for other purposes. The **page scanner** is the program that runs through memory to see which pages can be made available by placing them on the free list. The **scan rate** is the number of times per second that the page scanner makes a pass through memory. (The "Paging" section later in this chapter discusses some details of the page scanner's operation.) The page scanning rate is the main tipoff that a system does not have enough physical memory. We can use **sar -g** or **vmstat** to look at the scan rate.

**vmstat 30** checks memory usage every 30 seconds. (Ignore the summary statistics on the first line.) If page/sr is much above zero for an extended time, your system may be running short of physical memory. (Shorter sampling periods may be used to get a feel for what is happening on a smaller time scale.)

A very low scan rate is a sure indicator that the system is not running short of physical memory. On the other hand, a high scan rate can be caused by transient issues, such as a process reading large amounts of uncached data. The processes on the system should be examined to see how much of a long-term impact they have on performance. Historical trends need to be examined with **sar -g** to make sure that the page scanner has not come on for a transient, non-recurring reason.

A nonzero scan rate is not necessarily an indication of a problem. Over time, memory is allocated for caching and other activities. Eventually, the amount of memory will reach the lotsfree memory level, and the pageout scanner will be invoked. For a more thorough discussion of the paging algorithm, see "Paging" below.

### **Swap Device Activity**

The amount of disk activity on the swap device can be measured using **iostat**. **iostat -xPnce** provides information on disk activity on a partition-by-partition basis. **sar -d** provides similar information on a per-physical-device basis, and **vmstat** provides some usage information as well. Where Veritas Volume Manager is used, **vxstat** provides per-volume performance information.

If there are I/O's queued for the swap device, application paging is occurring. If there is significant, persistent, heavy I/O to the swap device, a RAM upgrade may be in order.

### **Process Memory Usage**

The **/usr/proc/bin/pmap** command can help pin down which process is the memory hog. **/usr/proc/bin/pmap -x PID** prints out details of memory use by a process.

Summary statistics regarding process size can be found in the RSS column of **ps -ly** or **top**.

**dbx**, the debugging utility in the SunPro package, has extensive memory leak detection built in. The source code will need to be compiled with the -g flag by the appropriate SunPro compiler.

**ipcs -mb** shows memory statistics for shared memory. This may be useful when attempting to size memory to fit expected traffic.

### **Segmentation Violations**

Segmentation violations occur when a process references a memory address not mapped by any segment. The resulting SIGSEGV signal originates as a major page fault hardware exception identified by the processor and is translated by as  $fault()$  in the address space layer.

When a process overflows its stack, a segmentation violation fault results. The kernel recognizes the violation and can extend the stack size, up to a configurable limit. In a multithreaded environment, the kernel does not keep track of each user thread's stack, so it cannot perform this function. The thread itself is responsible for stack SIGSEGV (stack overflow signal) handling.

(The SIGSEGV signal is sent by the threads library when an attempt is made to write to a write-protected page just beyond the end of the stack. This page is allocated as part of the stack creation request.)

It is often the case that segmentation faults occur because of resource restrictions on the size of a process's stack. See "Resource Management" in Chapter 6 for information about how to increase these limits.

See "Process Virtual Memory" in Chapter 4 for a more detailed description of the structure of a process's address space.

### **Paging**

Solaris uses both common types of paging in its virtual memory system. These types are **swapping** (swaps out all memory associated with a user process) and **demand paging** (swaps out the not recently used pages). Which method is used is determined by comparing the amount of available memory with several key parameters:

- **physmem**: physmem is the total page count of physical memory.
- **lotsfree**: The page scanner is woken up when available memory falls below lotsfree. The default value for this is physmem/64 (or 512 KB, whichever is greater); it can be tuned in the /etc/system file if necessary. The page scanner runs in demand paging mode by default. The initial scan rate is set by the kernel parameter slowscan (which is 100 by default).
- **minfree**: Between lotsfree and minfree, the scan rate increases linearly between slowscan and fastscan. (fastscan is determined experimentally by the system as the maximum scan rate that can be supported by the system hardware. minfree is set to desfree/2, and desfree is set to lotsfree/2 by default.) Each page scanner will run for desscan pages. This parameter is dynamically set based on the scan rate.
- **maxpgio**: maxpgio (default 40 or 60) limits the rate at which I/O is queued to the swap devices. It is set to 40 for x86 architectures and 60 for SPARC architectures. With modern hard drives, maxpgio can safely be set to 100 times the number of swap disks.
- **throttlefree**: When free memory falls below throttlefree (default minfree), the page\_create routines force the calling process to wait until free pages are available.
- **pageout\_reserve**: When free memory falls below this value (default throttlefree/2), only the page daemon and the scheduler are allowed memory allocations.

The **page scanner** operates by first freeing a usage flag on each page at a rate reported as "scan rate" in **vmstat** and **sar -g**. After handspreadpages additional pages have been read, the page scanner checks to see whether the usage flag has been reset. If not, the page is swapped out. (handspreadpages is set dynamically in current versions of Solaris. Its maximum value is pageout new spread.)

Solaris 8 introduced an improved algorithm for handling file system page caching (for file systems other than ZFS). This new architecture is known as the **cyclical page cache**. It is designed to remove most of the problems with virtual memory that were previously caused by the file system page cache.

In the new algorithm, the cache of unmapped/inactive file pages is located on a cachelist which functions as part of the freelist.

When a file page is mapped, it is mapped to the relevant page on the cachelist if it is already in memory. If the referenced page is not on the cachelist, it is mapped to a page on the freelist and the file page is read (or "paged") into memory. Either way, mapped pages are moved to the segmap file cache.

Once all other freelist pages are consumed, additional allocations are taken from the cachelist on a least recently accessed basis. With the new algorithm, file system cache only competes with itself for memory. It does not force applications to be swapped out of primary memory as sometimes happened with the earlier OS versions.

As a result of these changes, **vmstat** reports statistics that are more in line with our intuition. In particular, scan rates will be near zero unless there is a systemwide shortage of available memory. (In the past, scan rates would reflect file caching activity, which is not really relevant to memory shortfalls.)

Every active memory page in Solaris is associated with a **vnode** (which is a mapping to a file) and an **offset** (the location within that file). This references the **backing store** for the memory location, and may represent an area on the swap device, or it may represent a location in a file system. All pages that are associated with a valid vnode and offset are placed on the **global page hash list**.

**vmstat -p** reports paging activity details for applications (executables), data (anonymous) and file system activity.

The parameters listed above can be viewed and set dynamically via **mdb**, as in Example 8-1:

#### *Example 8-1. Paging Parameters*

# mdb -kw Loading modules: [ unix krtld genunix specfs dtrace ufs sd ip sctp usba fcp fctl nca lofs zfs random logindmux ptm cpc fcip sppp crypto nfs ] > physmem/E physmem: physmem: 258887 > lotsfree/E lotsfree: lotsfree: 3984 > desfree/E desfree: desfree: 1992 > minfree/E minfree: minfree: 996 > throttlefree/E throttlefree: throttlefree: 996 > fastscan/E fastscan: fastscan: 127499 > slowscan/E slowscan: slowscan: 100 > handspreadpages/E handspreadpages: handspreadpages:127499 > pageout\_new\_spread/E pageout\_new\_spread: pageout\_new\_spread: 161760 > lotsfree/Z fa0<br>lotsfree: 0xf90  $\vert$ lotsfree:  $0xf90$  =  $0xfa0$ 

```
> lotsfree/E
lotsfree:
lotsfree: 4000
```
### **Swap Space**

The Solaris virtual memory system combines physical memory with available swap space via swapfs. If insufficient total virtual memory space is provided, new processes will be unable to open.

Swap space can be added, deleted or examined with the **swap** command. **swap -l** reports total and free space for each of the swap partitions or files that are available to the system. Note that this number does not reflect total available virtual memory space, since physical memory is not reflected in the output. **swap** -**s** reports the total available amount of virtual memory, as does **sar -r**.

If swap is mounted on /tmp via tmpfs, **df -k /tmp** will report on total available virtual memory space, both swap and physical. As large memory allocations are made, the amount of space available to tmpfs will decrease, meaning that the utilization percentages reported by **df** will be of limited use.

The DTrace Toolkit's **swapinfo.d** program prints out a summary of how virtual memory is currently being used. See Example 8-2:

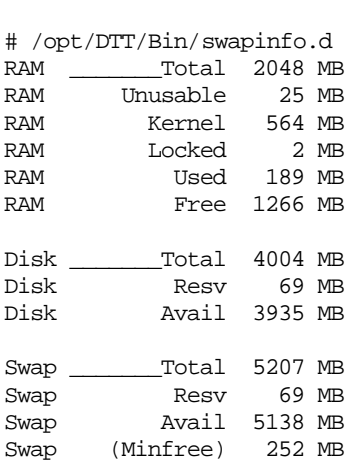

*Example 8-2. Virtual Memory Summary*

#### **Swapping**

If the system is consistently below desfree of free memory (over a 30 second average), the **memory scheduler** will start to swap out processes. (ie, if both avefree and avefree 30 are less than desfree, the swapper begins to look at processes.)

Initially, the scheduler will look for processes that have been idle for  $maxs1p$  seconds. ( $maxs1p$  defaults to 20 seconds and can be tuned in /etc/system.) This swapping mode is known as **soft swapping**.

Swapping priorities are calculated for an LWP by the following formula:

epri = swapin\_time - rss/(maxpgio/2) - pri where swapin\_time is the time since the thread was last swapped,  $rss$  is the amount of memory used by the LWPs process, and pri is the thread's priority.

If, in addition to being below desfree of free memory, there are two processes in the run queue and paging activity exceeds maxpgio, the system will commence **hard swapping**. In this state, the kernel unloads all modules and cache memory that is not currently active and starts swapping out processes sequentially until desfree of free memory is available.

Processes are not eligible for swapping if they are:

- In the SYS or RT scheduling class.
- Being executed or stopped by a signal.
- Exiting.
- Zombie.
- A system thread.
- Blocking a higher priority thread.

The DTrace Toolkit provides the **anonpgpid.d** script to attempt to identify the processes which are suffering the most when the system is hard swapping. While this may be interesting, if we are hard-swapping, we need to kill the culprit, not identify the victims. We are better off identifying which processes are consuming how much memory. **prstat -s rss** does a nice job of ranking processes by memory usage. (**RSS** stands for "**resident set size**, " which is the amount of physical memory allocated to a process.)

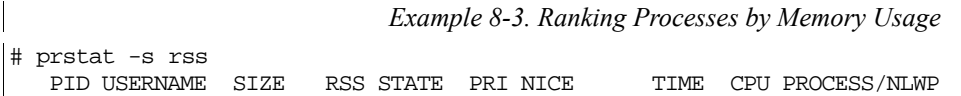

```
 213 daemon 19M 18M sleep 59 0 0:00:12 0.0% nfsmapid/4
 7 root 9336K 8328K sleep 59 0 0:00:04 0.0% svc.startd/14
 9 root 9248K 8188K sleep 59 0 0:00:07 0.0% svc.configd/15
   517 root 9020K 5916K sleep 59 0 0:00:02 0.0% snmpd/1
   321 root 9364K 5676K sleep 59 0 0:00:02 0.0% fmd/14
...
Total: 39 processes, 159 lwps, load averages: 0.00, 0.00, 0.00
```
We may also find ourselves swapping if we are running  $\text{tmpfs}$  and someone places a large file in /*tmp*. It takes some effort, but we have to educate our user community that */tmp* is *not* scratch space. It is literally part of the virtual memory space. It may help matters to set up a directory called */scratch* to allow people to unpack files or manipulate data.

### **System Memory Usage**

**mdb** can be used to provide significant information about system memory usage. In particular, the **::memstat** dcmd, and the **leak** and **leakbuf** walkers may be useful.

- **::memstat** displays a memory usage summary. (See Example 8-4.)
- **walk leak** finds leaks with the same stack trace as a leaked bufctl or vmem\_seg.
- walk leakbuf walks buffers for leaks with the same stack trace as a leaked bufctl or vmem seg.

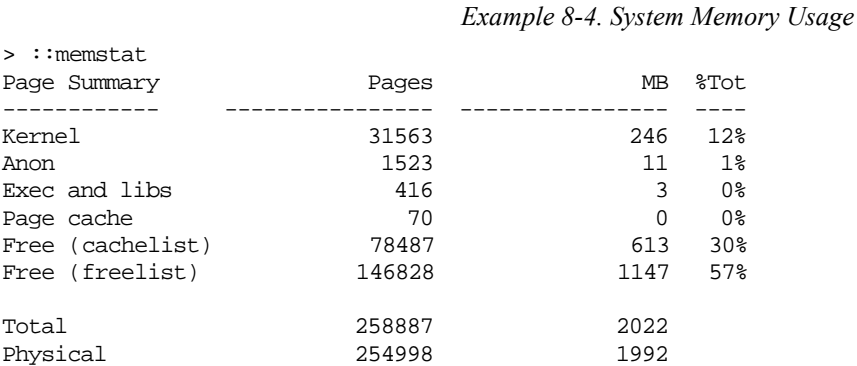

In addition, there are several functions of interest that can be monitored by DTrace:

*Table 8-2. Memory Functions*

| <b>Function Name</b> | <b>Description</b>                                                                                               |  |
|----------------------|----------------------------------------------------------------------------------------------------|--|
| page_exists()        | Tests for a page with a given vnode and offset.                                                                  |  |
| $page\_find()$       | Searches the hash list for a locked page that is known to have a given<br>ynode and offset.                      |  |
| page_first()         | Finds the first page on the global page hash list.                                                               |  |
| page_free()          | Frees a page. If it has a vnode and offset, sent to the cachelist,<br>otherwise sent to the freelist.            |  |
| $page\_ismod()$      | Checks whether a page has been modified.                                                                         |  |
| page_isref()         | Checks whether a page has been referenced.                                                                       |  |
| page_lock()          | Lock a page structure.                                                                                           |  |
| page_lookup()        | Find a page with the specified vnode and offset. If found on a free list, it<br>will be moved from the freelist. |  |
| page_lookup_nowait() | Finds a page representing the specified vnode and offset that is not locked<br>and is not on the freelist.       |  |
| page_needfree()      | Notifies the VM system that pages need to be freed.                                                              |  |
| page_next()          | Next page on the global hash list.                                                                               |  |
| page_release()       | Unlock a page structure after unmapping it. Place it back on the<br>cachelist if appropriate.                    |  |
| page_unlock()        | Unlock a page structure.                                                                                         |  |

Kernel Memory UsageSolaris kernel memory is used to provide space for kernel text, data and data structures. Most of the kernel's memory is nailed down and cannot be swapped.

For UltraSPARC and x64 systems, Solaris locks a translation mapping into the MMU's translation lookaside buffer (TLB) for the first 4MB of the kernel's text and data segments. By using large pages in this way, the number of kernel-related TLB entries is reduced, leaving more buffer resources for user code. This has resulted in tremendously improved performance for these environments.

When memory is allocated by the kernel, it is typically not released to the freelist unless a severe system memory shortfall occurs. If this happens, the kernel relinquishes any unused memory.

The kernel allocates memory to itself via the slab/kmem and vmem allocators. (A discussion of the internals of the allocators is beyond the scope of this book, but Chapter 11 of McDougall and Mauro discusses the allocators in detail.)

The kernel memory statistics can be tracked using **sar -k**, and probed using **mdb**'s **::kmastat** dcmd for an overall view of kernel memory allocation. The **kstat** utility allows us to examine a particular cache. Truncated versions of **::kmastat** and **kstat** output are demonstrated in Example 8-5:

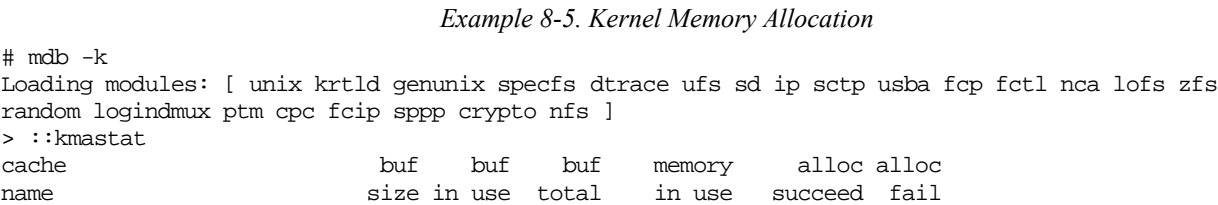

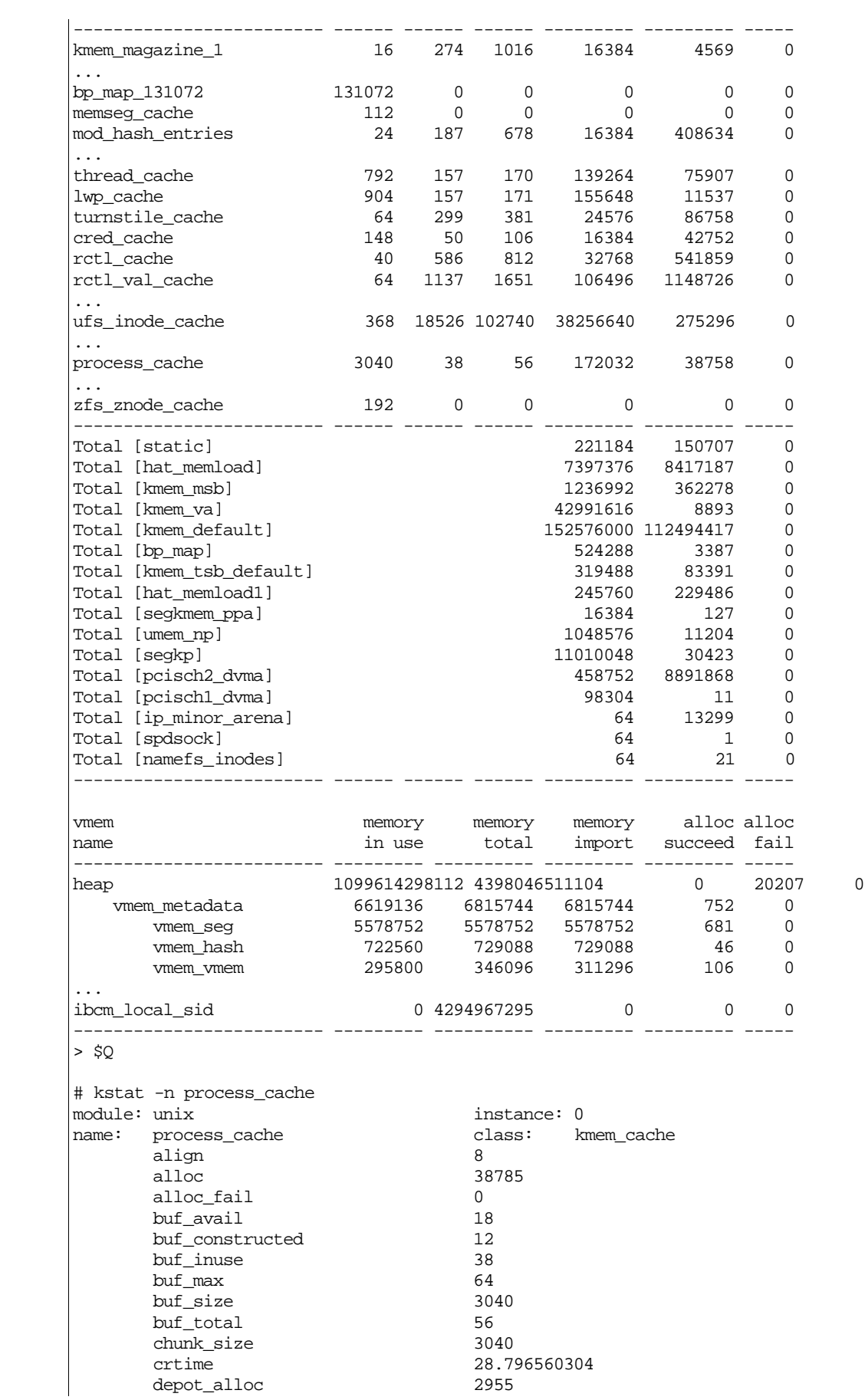

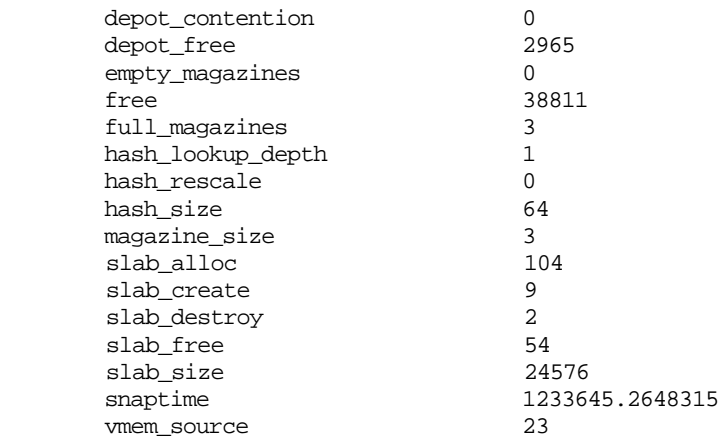

Certain aspects of the kernel memory allocation only become possible if the debug flags are enabled in **kmdb** at boot time, as in Example 8-6:

*Example 8-6. Enabling Kernel Memory Allocator Debug Flag*

| lok boot kmdb -d<br>Loading kmdb                                         |      |  |
|--------------------------------------------------------------------------|------|--|
| Welcome to kmdb<br>[0]> kmem_flags/W 0x1f<br>kmem flags: 0x0<br>[0] > :c | 0x1f |  |

If the system crashes while **kmdb** is loaded, it will drop to the **kmdb** prompt rather than the PROM monitor prompt. (This is intended to allow debugging to continue in the wake of a crash.) This is probably not the desired state for a production system, so it is recommended that **kmdb** be unloaded once debugging is complete.

0x1f sets all KMA flags. Individual flags can be set instead by using different values, but I have never run across a situation when it wasn't better to just have them all enabled.

#### **Direct I/O**

Large sequential I/O can cause performance problems due to excessive use of the memory page cache. One way to avoid this problem is to use direct I/O on file systems where large sequential I/Os are common.

Direct I/O is usually specified as a mount option in the *vfstab*. The specific file system option will vary based on file system type. For UFS, it is **forcedirectio**.

#### **Resources**

- Cockcroft, Adrian and Pettit, Richard. (April 1998) Sun Performance and Tuning: Java and the Internet, 2nd Ed. Prentice Hall.
- Cromar, Scott. (2007) *Solaris Troubleshooting and Performance Tuning at Princeton University*. Princeton, NJ. [\(http://www.princeton.edu/~unix/Solaris/troubleshoot/index.html\)](http://www.princeton.edu/~unix/Solaris/troubleshoot/index.html)
- McDougall, Richard and Mauro, Jim. (July 2006) *Solaris Internals*. Upper Saddle River, NJ: Prentice Hall & Sun Microsystems Press.
- McDougall, Richard, Mauro, Jim and Gregg, Brendan. (October 2006) *Solaris Performance and Tools*. Upper Saddle River, NJ: Prentice Hall & Sun Microsystems Press.
- OpenSolaris Project. (October 2006) DTrace Toolkit. [\(http://www.opensolaris.org/os/community/dtrace/dtracetoolkit/\)](http://www.opensolaris.org/os/community/dtrace/dtracetoolkit/)
- Sun Microsystems. (May 2006) *Solaris Tunable Parameters Reference Manual*. Santa Clara, CA: Sun Microsystems, Inc. (<http://docs.sun.com/app/docs/doc/817-0404>[\)](http://docs.sun.com/app/docs/doc/817-1592)